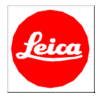

## **Firmwareupdate 1.1 for Leica SF26 flash unit**

To use the new menu item "Flash exposure compensation" with the M/M-P (Typ 240), you need to make sure that the SF26 flash unit has firmware 1.1 or higher.

Please check the firmware version of your SF26 by following these instructions:

- 1: Switch off the flash unit.
- 2: Switch on the flash unit with the TTL button pressed.
- 3: Release the TTL button.

First, the LED in the TTL button will flash. Then after a few moments the LED in the SLAVE button will also flash. The number of flashes indicates the firmware version.

For firmware version 1.0, the TTL button flashes once and the SLAVE button does not.

For firmware version 1.1, both the TTL and the SLAVE buttons flash once.

After the indication of the firmware, either the TTL button or the SLAVE button lights up permanently according to the operation mode.

Please contact Leica Customer care to arrange a firmware update for your flash unit.

Info@leica-camera.com +49 (0) 6441/2080-111